## **Instructions for PI: Creating a New Proposal in Cayuse424**

- 1. Log in to https://uwa.cayuse424.com using your UWA ID and Password
- 2. If you are applying to a federal opportunity as the lead institution, select the "Opportunities" tab and SKIP TO STEP 5.
- **3.** If you are applying to a federal opportunity as a subaward, select the "Proposals" tab and click "Create Proposal" and then "Research Subaward Proposal" and then "Create." **SKIP TO STEP 6.**
- **4.** If you are NOT applying to a federal opportunity, select the "Proposals" tab and click "Create Proposal" and then "Other Proposal" and then "Create." **SKIP TO STEP 6.**
- **5.** Search for your Opportunity that you plan to apply to using key words or the opportunity number. If you do not see it listed, then click "Download Opportunities". Here you can search by Opportunity Number of CFDA number. Click "Download Opportunities" and a list will generate. Find your Opportunity in the list and click the Proposal" for your chosen Opportunity.
- **6.** Fill in "Proposal Name" with a brief descriptive title of your project. (OSP will go in and rename your proposal according to our internal numbering/naming system)
- 7. Type your last name in the blank and click "Search for PI" and select your name from the box below.
- 8. Select your organization. (University of West Alabama)
- **9.** Select the Default IDC Rate. IF the majority of the work will be done on campus, select "ON CAMPUS." If the majority of the work will be done off campus, then select "OFF CAMPUS." (You will not see this field if you are not applying to a federal opportunity).
- 10. Select the appropriate number of Budget periods. This is the number of years or the duration of the project.
- **11.** Enter the due date as it is listed in the opportunity or RFP.
- **12.** Enter the appropriate validation type. If you see the specific organization that you are applying to then select it. If you don't see the federal organization listed then select "Other Federal Agency." If the sponsor is not a federal agency, then select "Other Minimal"
- 13. Click "Create Proposal"
- **14.** From the left side of the page select "Summary." This summary page must be completed in order to successfully complete the notification process. Summary Page should look like the image below.

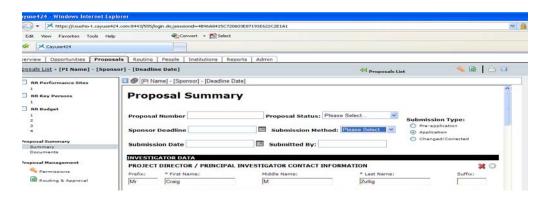

**15**. Fill out the Proposal Summary according to the following chart. All fields that are highlighted in yellow must be complete.

| Field:                        | Principle Inv. | Notes                                                                                                    |
|-------------------------------|----------------|----------------------------------------------------------------------------------------------------|
| Header                        |                |                                                                                                    |
| Proposal Number               |                |                                                                                                    |
| Proposal Status               |                |                                                                                                    |
| Sponsor Deadline              | X              | Use date listed in the official RFP (Request for Proposal)                                                                                                    |
| Submission Date               |                |                                                                                                    |
| Submitted By                  |                |                                                                                                    |
| Submission Type               | X              | "Pre Application" = Pre proposal; "Application" = Full Application: "Changed/Corrected" = Revision requested by funding agency                                                                                                    |
| Investigator Data             |                |                                                                                                    |
| Name/Title/Address/ID #       | X              | Will automatically populate if you entered your name correctly when you created the proposal                                                                                                    |
| First Budget Period Effort    | X              | How much time do you expect to allocate to this project during the first budget period. Call OSP with questions.                                                                                                    |
| Status of PI                  | X              | Tenure/Tenure track = 9 month faculty Permanent PI status = 100% of salary is paid by a grant(s) Other Appointment = 12 month administrators and staff                                                                                                    |
| Status Waiver Required        | X              | Always "No"                                                                                                    |
| Signed IP Waiver              | X              | Always "No" unless the proposal or RFP requires some upfront commercial rights to UWA Intellectual Property. If "YES" a signed waiver should be attached under "Documentation." Policy being revised and form being drafted.                                          |
| Signed COI Disclosure         | X              | Mark "Yes" only if there could be real or potential conflicts of interests with this proposal. If "Yes" attach disclosure form under "Documentation". Policy and form are being drafted.                                                                              |
| Agency Certification Document |                |                                                                                                    |
| Cost Sharing Authorization    | X              | Mark "YES" if Cost Sharing is a requirement of this RFP and attach the Cost Sharing Authorization Form under "Documentation". Form is currently being drafted.                                                                                                    |
| Sponsor Data                  |                |                                                                                                    |
| Agency                        | X              | Only fill in if Sponsor is not found in drop down menu below                                                                                                    |
| Proposal Type                 |                |                                                                                                    |
| Sponsor Mechanism             |                |                                                                                                    |
| Sponsor                       | X              | Select sponsor from drop down menu. This is the entity from which you will receive the funds. If this is a subaward, then the sponsor is the lead institution that is applying. If sponsor is not listed, then write in the sponsor name above in the "Agency" field. |
| Code                          | X              | Autofill                                                                                                    |
| Name                          | X              | Autofill                                                                                                    |
| Subdivision 1                 |                |                                                                                                    |
| Subdivision 2                 |                |                                                                                                    |

| Project Data                       |                  |                                                                                                    |
|------------------------------------|------------------|----------------------------------------------------------------------------------------------------|
| Title of Project                   | X                | DESCRIPTIVE title of your project                                                                                                    |
| Is this a Subcontract?             | X                | Select "Yes" or "No"                                                                                                    |
| If yes, who is Prime?              | X                | If "YES" it is a subaward, then who is the prime sponsor? Where/Who are the original funds coming from.                                                                                                    |
| Type of Proposal                   | X                | Select Type of Proposal                                                                                                    |
| Type of Agency                     | X                | Select Type of Agency                                                                                                    |
| Kind of Application                | X                | Select Kind of Application                                                                                                    |
| Type of Project                    | X                | Select Type of Project (See Descriptions Below Chart)***                                                                                                    |
| Project Administration             |                  |                                                                                                    |
| Who is responsible?                |                  |                                                                                                    |
| Departmental Identification Number |                  |                                                                                                    |
| Departmental Name                  |                  |                                                                                                    |
| Primary Dept. Contact Info         |                  |                                                                                                    |
| Account Classification             |                  |                                                                                                    |
| Other Institutional Code           |                  |                                                                                                    |
| NAICS Code                         |                  |                                                                                                    |
| Compliance Data                    |                  |                                                                                                    |
| Animal Subjects                    | X                | If you are using vertebrates in your research select "YES." If "Yes" you must then answer 2 follow up questions.                                                                                                   |
| Human Subjects                     | X                | If you are using humans in your research select "YES." If "Yes" you must then answer 2 follow up questions.                                                                                                    |
| Hazardous Materials                | X                | If your research involves any of the items listed then you must attach a statement of explanation in the "Documents" section.                                                                                      |
| IACUC & IRB approval numbers       |                  |                                                                                                    |
| Budget Data                        |                  |                                                                                                    |
| Performance Dates                  | X                | Enter First Budget Period Begin and End Dates as MM/DD/YYYY. (First year of the project) Enter Cumulative Budget Period Begin and End Dates As MM/DD/YYYY. (Entire life of the project)                            |
| Cost Sharing Information           | X                | Does the opportunity or RFP require cost sharing/matching (mandatory committed)? If so, select "Yes." If "Yes" you must complete the remaining fields. Voluntary Committed is usually NOT recommended. Select "No" |
| Budget Period                      | X                | For each budget period please estimate the associated direct cost and indirect cost.                                                                                                    |
| Direct Cost                        | X                | Total Direct Cost associated with the project.                                                                                                    |
| Indirect Cost                      | X                | Total Indirect Cost associated with the project. (21.3% of direct costs for on campus or 10.7% of direct costs for off campus)                                                                                     |
| Total Cost                         | X                | Autofill                                                                                                    |
| . 3.0. 2301                        | <mark>-^-</mark> | 1                                                                                                    |

| Award Data                |   |                                                                                                |
|---------------------------|---|------------------------------------------------------------------------------------------------|
| Award Number              |   |                                                                                                |
| Contract Number           |   |                                                                                                |
| Date                      |   |                                                                                                |
| Budget Period             |   |                                                                                                |
| Direct Cost               |   |                                                                                                |
| Indirect Cost             |   |                                                                                                |
| Total Cost                |   |                                                                                                |
| Export Control            |   |                                                                                                |
| Question 1                | X | If "Yes" to any of these, please attach a statement of explanation in the "Documents" section. |
| Question 2                |   |                                                                                                |
| Question 3                | X |                                                                                                |
| Comments and Explanations |   |                                                                                                |
| Text Box                  | X | Please provide a 1-2 paragraph abstract describing your project per Dr. Tucker's request.      |

## \*\*\*

- i. Basic Research (defined by NSF) a systematic study directed toward fuller knowledge or understanding of the fundamental aspects of phenomena and observable facts without specific applications towards processes or products in mind.
- ii. Capital (Equipment/Construction) sole purpose of the project is to purchase equipment defined by having a useful life of more than one year and acquisition cost of \$5,000 or more per unit
- iii. Applied Research (defined by NSF) systematic study to gain knowledge or understanding necessary to determine the means by which a recognized and specific need may be met.
- iv. Clinical Study/Trial (defined by NIH) a research study in which one or more human subjects are prospectively assigned to one or more interventions to evaluate the effects of those interventions on health-related biomedical or behavioral outcomes.
- v. Research Training (defined by NIH) multidirectional integration of basic research, patient-oriented research, and population-based research with long-term aim on improving the health of the public.
- vi. Service Sole purpose of the proposal is one or combination of the following: Public Service, Outreach, or Programmatic.
- vii. Instructional Research (OSP) this is used to identify projects where the main focus is to redesign, change or update the curriculum within the PI's or Co-PI's department/college.
- viii. Other projects purpose is for Institutional/Academic Support
- **16.** Once the proposal summary page is COMPLETE, click the "Permissions" tab on the left hand side of the page.
- 17. Select "Add user." Type the name of your chair/director (direct supervisor) in the box and click "Search". Select the name below.
- 18. Repeat and add your Dean or Vice President. Type the name of your Dean/VP in the box and click "Search."
- 19. Repeat and add Carmen Giles. Type Giles in the box and then select Carmen Giles below. Click "Close"
- **20.** Once these users have been added, be sure that only the "Read" option is checked for each user that you just added. This will allow your Chair/Director, Dean/VP, and OSP to be notified of your intent to apply for this grant.
- **21. DO NOT** route the proposal using the "Routing and Approval" tab at this time. This is to be done 3 days prior to the deadline when the application is complete.
- 22. Click the blue floppy disc "save" icon in the upper right hand corner. Then Click "SIGN OUT." (If you don't sign out the proposal will be locked)